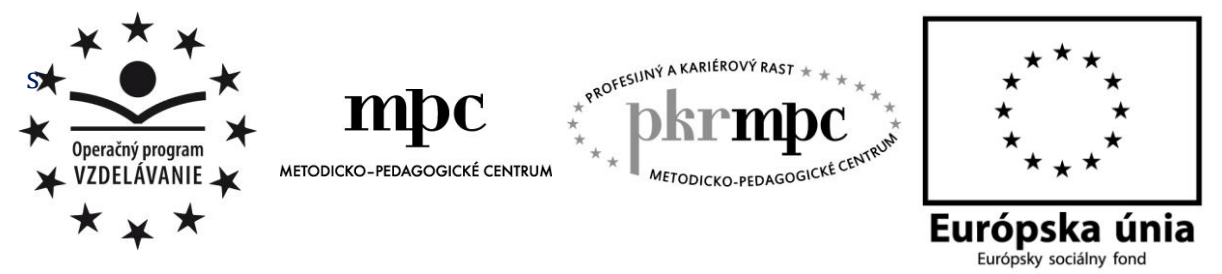

**Moderné vzdelávanie pre vedomostnú spoločnosť / Projekt je spolufinancovaný zo zdrojov EÚ**

Ing. Beáta Ľubová

# **Skúseností s využitím tabletu vo výchovno-vzdelávacom procese**

Osvedčená pedagogická skúsenosť edukačnej praxe

Banská Bystrica 2015

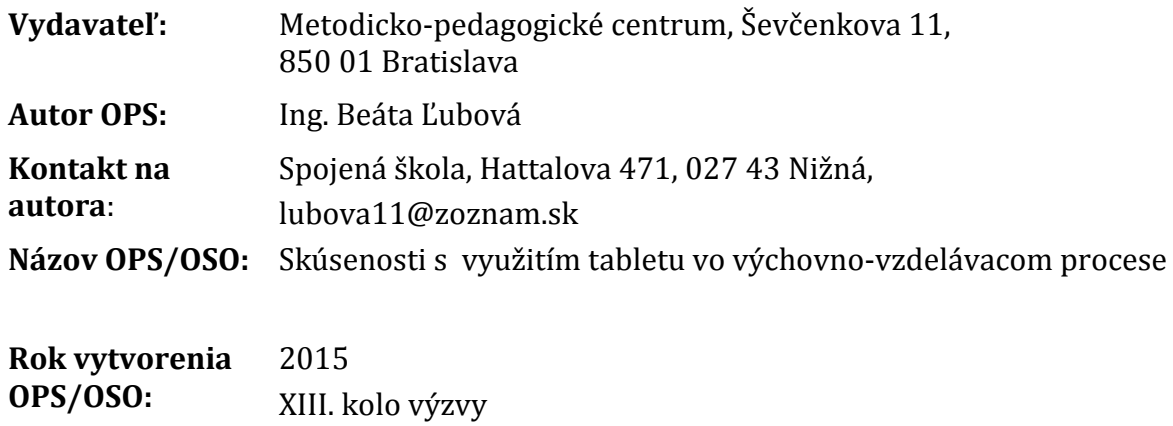

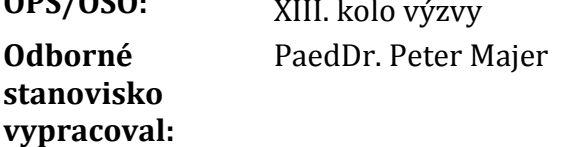

Za obsah a pôvodnosť rukopisu zodpovedá autor. Text neprešiel jazykovou úpravou.

Táto osvedčená pedagogická skúsenosť edukačnej praxe/osvedčená skúsenosť odbornej praxe bola vytvorená z prostriedkov národného projektu Profesijný a kariérový rast pedagogických zamestnancov.

Projekt je financovaný zo zdrojov Európskej únie.

### **Kľúčové slová**

Hybridná pedagogika, Bloomova taxonómia v digitálnom vzdelávacom prostredí, aplikácia, online vzdelávacie prostredie.

### **Anotácia**

Autorka v práci opisuje svoje skúseností z oblasti aplikácie tabletov do výučbového prostredia. Upozorňuje na nevyhnutnosť zmien v metódach a formách vzdelávania. Digitálne technológie nie sú prostriedkom k transmisívnemu odovzdávaniu informácií, ale naopak slúžia k rozvoju tvorivosti a bádateľskej činnosti žiaka.

### **Akreditované programy kontinuálneho vzdelávania**

Názov akreditovaného vzdelávacieho programu KV Číslo akreditovaného

vzdelávacieho programu KV

Metódy a formy práce podporujúce rozvoj myslenia a kreativity žiakov v škole 1371/2014

Rozvoj digitálnej gramotnosti na základných školách a stredných školách 1353/2014

Učiteľ a internet 1356/2014

Rozvoj kompetencií vedúceho pedagogického zamestnanca v oblasti práce s dátami 1351/2014

## **OBSAH**

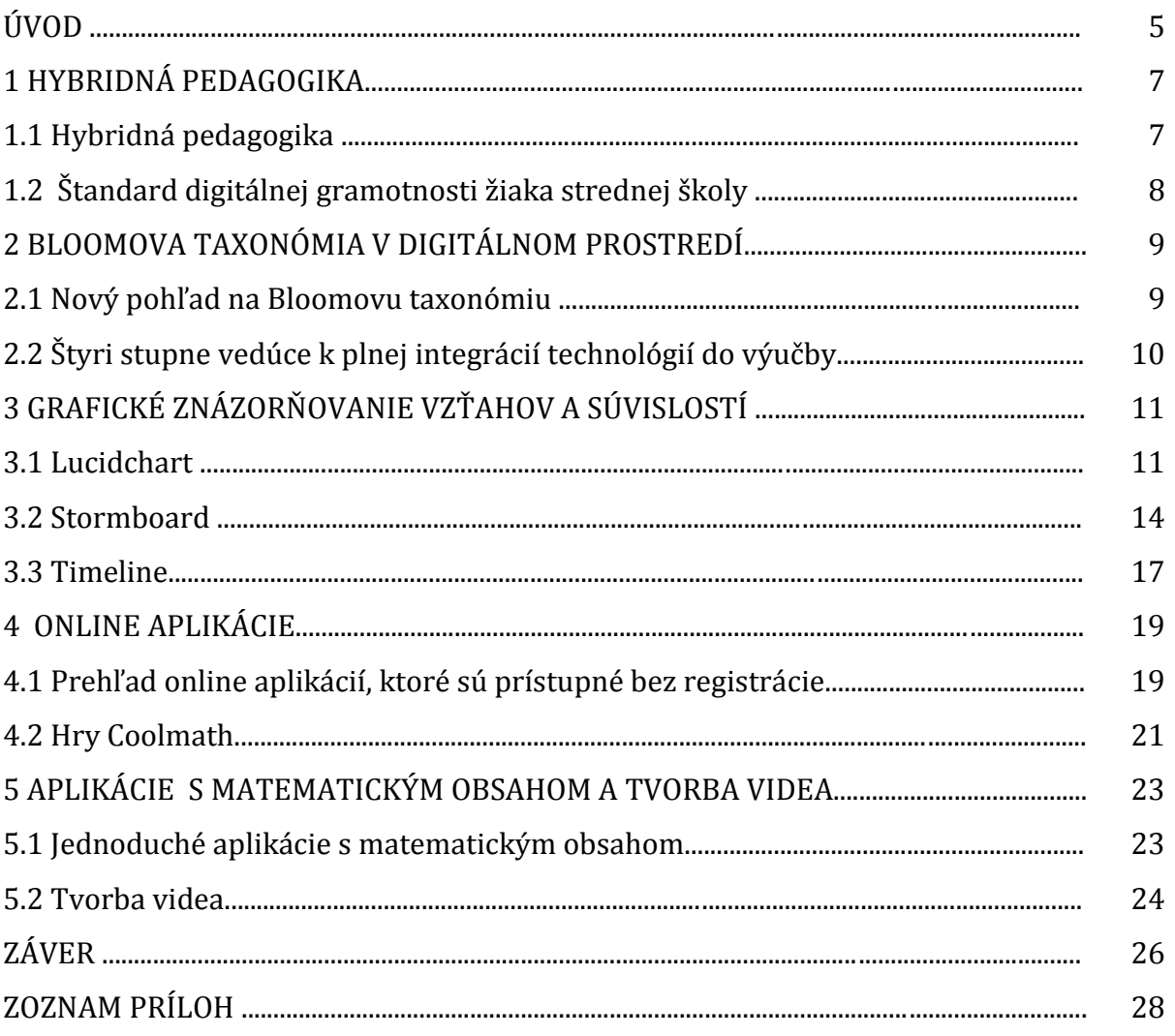

## **ÚVOD**

Hneď na úvod by som chcela zadefinovať ciele mojej práce a jasne označiť to, čo naopak cieľom mojej práce nie je.

V mojej práci opisujem skúseností z aplikácie tabletov do výučby. Práca má motivačný charakter.

Ciele, ktoré som si stanovila pri opise mojich aktivít:

- vzbudiť záujem o túto oblasť inovácií vo vzdelávaní,
- ukázať niekoľko príkladov využitia aplikácií vo výučbe,
- poukázať na zmeny v Bloomovej taxonómii, ktoré sú vyvolané technológiami,
- informovať o pedagogike, ktorá kombinuje prvky kritickej a digitálnej pedagogiky.

Cieľom mojej práce nie je:

- vytvorenie podrobného postupu práce s tabletom. Odborná pedagogická skúsenosť má presne stanovený rozsah, ktorý by som v prípade podania podrobných postupov nedodržala. Väčšia výpovedná hodnota by sa dosiahla vyššou kvalitou a väčším počtom obrázkov, na ktorých by som demonštrovala použitie aplikácie. Opäť však existuje limit určený na objem práce (5 MB).

Cieľová skupina, pre ktorú je OPS určená:

- učiteľ pre nižšie stredné vzdelávanie,
- učiteľ pre nižšie stredné odborné vzdelávanie,
- učiteľ pre vyššie odborné vzdelávanie,
- učiteľ pre úplné stredné všeobecné vzdelávanie.

Práca je rozčlenená do piatich kapitol. V prvej kapitole opisujem metódu výučby prevrátenej triedy. Táto metóda je v priamej spojitosti s hybridnou pedagogikou. V nasledujúcej kapitole informujem o zmenách v definovaní cieľov výchovnovzdelávacieho procesu v súvislosti s aplikáciou digitálnych technológií. V rámci tradičnej výučby predstavovala prvá úroveň Bloomovej taxonómie- zapamätať si, schopnosť žiaka pamätať si fakty. V rámci výučby s použitím digitálnych technológii prvá úroveň Bloomovej taxonómie predstavuje schopnosť žiaka orientovať sa v dátových údajoch a pamätať si ich uloženie.

S takto definovanými cieľmi sa do popredia dostávajú nové kompetencie žiaka, ktoré sa často označujú ako kompetencie pre 21. storočie. Patria k nim tieto schopnosti žiaka:

- kritické myslenie,
- schopnosť spolupracovať,
- byť kreatívny,
- schopnosť naučiť sa učiť,
- čítať s porozumením,
- kolaboratívne riešiť problémy v online prostredí.

Kompetencia kolaboratívneho riešenia problému je považovaná za kľúčovú vo výchovno-vzdelávacom procese [2]. Práve pri rozvoji tejto schopnosti u žiaka sa najlepšie ukážu možnosti online prostredí ako Stormboard alebo Lucidchart. V online prostredí Stormboard je riešenie problémovej úlohy rozčlenené do 8 krokov. Žiaci si sami definujú ciele, ktoré chcú splniť v danom kroku. Svoje myšlienky, postupy a kritické postoje zdieľa celý riešiteľský tím v reálnom čase. Viac informácií je uvedených v tretej kapitole. Obsahom štvrtej kapitoly sú ukážky online aplikácií, ktoré nevyžadujú registráciu. Výbornou pomôckou na zdieľanie nápadov a to hlavne v motivačnej fáze vyučovacej hodiny sú online nástenky. Viac informácií o brainstormingu vo virtuálnom svete nájdeme práve v tejto kapitole.

Posledná kapitola sa skladá z dvoch podkapitol. V prvej som podala krátky prehľad aplikácii s matematickým obsahom, ktoré najčastejšie používam vo výučbe. V druhej podkapitole uvádzam ukážku zo žiackej práce. Žiak vytvoril videá s výučbovým obsahom, ktoré slúžia k rovesníckemu vzdelávaniu.

Prílohou je autentická žiacka práca s tematickým zameraním: Pascalov trojuholník. Žiak skúmal vzťahy medzi kombinačnými číslami usporiadanými do schémy – Pascalovho trojuholníka. V procese tvorby práce rozvíjal nielen svoje kognitívne schopnosti, ale aj už spomínané kompetencie pre 21. storočie [3]. Pracoval s rôznymi zdrojmi informácií, ktorých pravdivosť samostatne overoval. Výsledkom jeho tvorivej činnosti nie je len opis známych skutočností, ale aj "vlastný vklad", o ktorom sa môžete dozvedieť viac v prílohe.

## **1 HYBRIDNÁ PEDAGOGIKA**

#### **1.1 Hybridná pedagogika**

Hybridná pedagogika kombinuje prvky kritickej pedagogiky a digitálnej pedagogiky. Základné prvky takto chápanej teórie súvisia so vzťahom medzi žiakom a digitálnymi technológiami, ktoré žiak používa v rámci výchovno-vzdelávacieho procesu [1,3].

Kritická pedagogika je filozofia výchovy, ktorá spája vzdelávanie s kritickou teóriu. Súčasťou kritickej teórie je snaha o rozvoj kritického myslenia žiakov pri práci s informáciami. Hlavným cieľom digitálnej pedagogiky je nájsť najefektívnejšie metódy výučby, ktoré budú spájať vzdelávanie žiakov prostredníctvom digitálnych technológii s prezenčnou formou štúdia.

Jednou z metód výučby v rámci hybridnej pedagogiky je tzv. prevrátená výučba [4]. Žiaci prostredníctvom online aplikácii sa vzdelávajú aj v neformálnom prostredí a výučba v škole prebieha vo forme interakcie medzi žiakmi a medzi žiakom a učiteľom. Domáca príprava žiakov sa realizuje pomocou:

- výučbového videa,
- elektronickej knihy,
- simuláciami javov a pod.

V školskom prostredí vyučovacia hodina prebieha v nadväznosti na domácu prípravu formou:

- praktického cvičenia,
- diskusie,
- projektových aktivít.

Metódu tzv. prevrátenej výučby (triedy) môžeme charakterizovať týmito ukazovateľmi:

- flexibilné prostredie: učiteľ podľa potreby kombinuje rôzne spôsoby výučby.
- zmena princípu: výučba je výlučne orientovaná na žiaka. Digitálne technológie umožňujú jednoduchým spôsobom individualizovať výučbu.
- obsahový štandard: učiteľ priebežne hodnotí efektívnosť výučby a zadáva výučbové materiály na samostatné štúdium.
- učiteľ: poskytuje spätnú väzbu žiakom. Žiakom sa venuje individuálne a všíma si aký pokrok nastal u každého žiaka. Úloha učiteľa v prevrátenej triede je náročnejšia ako pri výučbe tradičnou formou.

Aplikácia digitálnych technológií mení prístup k výučbe nielen zo strany učiteľa, ale aj zo strany žiaka. Metóda prevrátenej triedy s využitím digitálnych technológií prináša aj tieto výhody:

- viac času na praktické cvičenia, diskusiu, projektové aktivity,
- vzdelávanie vlastným tempom,
- vzdelávanie v neformálnom prostredí,
- rôznorodosť učebných materiálov,
- prispôsobenie sa učebnému štýlu žiaka.

Samotné zaradenie vyučbovej aktivity s použitím tabletov neznamená automaticky zmenu v rozvoji kreativity žiakov. Ak aktivity s tabletom prebiehajú len na úrovni práce s textom alebo na úrovni vkladania vstupných údajov do interaktívneho objektu bez ďalšieho výstupu vo forme napríklad:

- návrhu alebo vytvorenia úsudku o zmenách riešenia,
- vytvorenia zovšeobecnenia,
- zostavenia objektu s definovanými vlastnosťami,
- žiackeho výskumu,
- produktu,

dosiahneme síce rozvoj mnohých kompetencií žiaka, ale stále máme pred sebou ešte jeden cieľ- ukázať žiakom cestu ako s digitálnou technológiou môžu zvýšiť kvalitu svojej práce.

Tablety majú potenciál vytvoriť z triedy učiacu sa komunitu. Žiaci zdieľajú svoje nápady, myšlienky a učia sa pracovať v tíme, v ktorom sa práve vplyvom tabletov odstraňuje súťaživosť.

#### **1.2 Štandard digitálnej gramotnosti žiaka strednej školy**

Európska komisia vypracovala v roku 2012 štandard digitálnej gramotnosti, ktorý sa skladá z týchto oblastí:

- manažment informácii: schopnosť žiaka identifikovať, lokalizovať, vyhľadávať, ukladať a organizovať informácie a získavať k ním prístup,
- spolupráca: schopnosť spájať sa s ostatnými, participovať v sociálnej sieti a v komunitách, schopnosť konštruktívnej interakcie,
- komunikácia a zdieľanie: schopnosť komunikovať prostredníctvom online nástrojov a to s ohľadom na súkromie, bezpečnosť a netiketu,
- vlastná tvorba a učenie sa: schopnosť integrovať a spracovávať poznatky a vytvárať nové vedomosti,
- etika a zodpovednosť: schopnosť konať eticky a zodpovedne,
- hodnotenie a riešenie problémov: schopnosť identifikovať problém, riešiť problémy digitálnymi nástrojmi a vyhodnotiť riešenia,
- technické operácie: schopnosť využívať technológie a média, plniť úlohy s využitím digitálnych nástrojov.

Tento štandard [3] nám aspoň orientačne umožňuje roztriediť aktivity s použitím digitálnych technológií, v súvislostiach s rozvojom kompetencií žiaka, ktoré sa rozhodneme zaradiť do výučby.

## **2 BLOOMOVA TAXONÓMIA V DIGITÁLNOM PROSTREDÍ**

#### **2.1 Nový pohľad na Bloomovu taxonómiu**

Bloomová taxonómia je aplikovaná do výchovno – vzdelávacieho procesu od druhej polovice minulého storočia. Je definovaná ako proces, prostredníctvom ktorého výučba u žiakov prebieha od nižších foriem myslenia k vyšším formám [4,2]. Pôvodne ju tvorilo 6 úrovni: poznanie, pochopenie, aplikácia, analýza, syntéza a vyhodnotenie. Poznať základné faktické údaje je len vstupnou bránou vzdelávania a až schopnosť analyzovať a aplikovať umožňuje tvoriť nové postupy, nájsť nové riešenia alebo vytvoriť nový produkt.

V súčasnosti aplikujeme pri popise výchovno – vzdelávacích cieľov revidovanú Bloomovu taxonómiu, v ktorej je definovaný najvyšší stupeň pojmom tvorivosť. Úrovne upravenej taxonómie:

- zapamätať,
- porozumieť,
- aplikovať,
- analyzovať,
- vyhodnotiť,
- vytvoriť.

Vplyvom zavádzania digitálnych technológii do výučby opäť dochádza k úpravám Bloomovej taxonómie:

- zapamätať: na tejto základnej úrovni sa v digitálnom svete orientujeme na získavanie informácií. Tradičné vnímanie tejto úrovne predpokladalo rozvoj schopnosti zapamätať si fakty a dôležité údaje. V súčasnosti charakterizujeme túto úroveň v spojitosti s výrazmi: označiť, vybrať, uložiť a pod. Dôležité je aj to, aby sa žiak dokázal orientovať v uložených dátach a pamätal si kde má príslušnú informáciu uloženú.
- pochopiť: tradičná taxonómia na tejto úrovni používa slovesa- popísať, zhrnúť, dedukovať, parafrázovať, vysvetliť. Nové chápanie tejto úrovne súvisí so schopnosťou žiaka získané informácie vhodne spracovať. Do tejto úrovne patrí napríklad: tvorba myšlienkovej mapy, grafické znázornenie vzťahov, tvorba diagramov.
- aplikovať: tradične je táto úroveň charakterizovaná slovami- použiť, usporiadať, zovšeobecniť, vyriešiť. V novom ponímaní tejto úrovne sa žiaci rozhodujú pre najvhodnejší postup riešenia danej úloh a to aplikáciou správneho nástroja, ktorým môže byť počítačový program alebo online služba.
- analyzovať: žiaci, ktorí dosiahnu štvrtú úroveň taxonómie majú rozvinutú funkčnú gramotnosťna vyššej úrovni, to znamená, že dokážu rozčleniť zložitú úlohu na niekoľko častí, chápu súvislostiam medzi jednotlivými komponentami a vedia vysvetliť spôsob usporiadania jednotlivých častí do celku. V novom ponímaní tejto úrovne žiak dokáže vyhodnotiť dôveryhodnosť získaných informácií, pozná štruktúru informačného obsahu a vie identifikovať pôvod jednotlivých komponentov. Žiak na tejto úrovni taxonómie dosahuje vyššiu úroveň schopnosti čítať s porozumením.
- vyhodnotiť: tradičná taxonómia na tejto úrovni pracuje s pojmami obhájiť, vyvrátiť, rozvíjať, kritizovať, posúdiť, diskutovať, rozhodnúť, odporúčiť. Typickým príkladom súčasnej aplikácie tejto úrovne do výchovno –vzdelávacieho procesu je tvorba školských blogov, elektronických časopisov, kníh. Žiaci môžu

na príspevky reagovať prostredníctvom komentára a diskutovať o správnosti postupu, tvrdenia, hodnotiť prácu iných. Získavajú hodnotnú spätnú väzbu a učia sa ju prijímať.

- vytvoriť: najvyššou úrovňou taxonómie je vlastná tvorba žiaka. Slovné spojenia, ktoré sa spájajú s touto úrovňou sú: postaviť, napísať, predviesť, naplánovať, navrhnúť, organizovať, vyrábať a pod. Kreativita je jedna z najdôležitejších kompetencií pre život v súčasnosti.

Zaradením digitálnych technológií do vyučovacieho procesu definujeme aj vyučovacie ciele v spojitosti s aktivitami, ktoré sme do procesu zaradili.

Učiteľ, ktorý použije vo výučbe napríklad online aplikáciu stormboard a vyzve žiakov k riešeniu problémovej úlohy s využitím tohto prostredia, rozvíja okrem schopnosti riešiť neštandardné úlohy aj ďalšie kompetencie žiaka – zdieľať názory s ostatnými žiakmi v reálnom čase, poskytovať spätnú väzbu a naučiť sa ju aj vhodne prijímať.

#### **2.2 Štyri stupne vedúce k plnej integrácii technológii do výučby**

Podľa Prenského [3,5] rozlišujeme štyri štádia – stupne, ktorými prechádzame pri aplikácií technológií.

- 1. stupeň: náhodné pokusy. V prvej fáze technológie aplikujeme do výučby bez dôkladnej prípravy, plánu a vízie. Niekoľko vyučovacích hodín sa zrealizuje v počítačovej miestnosti s cieľom ukázať žiakom zaujímavú aplikáciu.
- 2. stupeň: staré ciele starými metódami. Na tejto úrovni sa technológie aplikujú do tradičných postupov. Dochádza k určitým inováciám, vylepšeniam, ale nedochádza k zmenám. Napríklad: pôvodné učebnice prepíšeme do elektronickej formy, vytvoríme online kurzy, testy.
- 3. stupeň: staré ciele novými metódami. Tento stupeň znamená systematické zavedenie nových postupov. Technológie umožňujú použiť také aplikácie, ktoré zlepšujú výsledky výučby. Aktivity v tejto etape sú napríkladprezentácie formou animácií, vytváranie simulácií rôznych reálnych dejov, budovanie virtuálnej reality, tvorba modelovacích systémov.
- 4. stupeň: nové ciele novými metódami. Patria tu praktické aplikácie technológií pri riešení rôznych problémových úloh.

Hlavným cieľom pri používaní tabletov počas vyučovacej hodiny je aktivizovať žiaka, umožniť mu tvorivo riešiť úlohy a podporovať jeho kreativitu.

Mojou skúsenosťou je, že tablet vo výučbe umožnil efektívne rozvíjať tieto oblasti spojené s tvorivosťou žiaka:

- schopnosť definovať problém iným spôsobom,
- analyzovať vlastné nápady,
- prezentovať myšlienky, nápady, návrhy riešení,
- chápať vedomosti v kontexte ďalších objektov a javov,
- prekonávať prekážky,
- prijímať prijateľnú mieru rizika,
- chuť zlepšovať sa, osobnostne rásť,
- definovať záujmy,
- plánovať a organizovať si pracovné činnosti,
- dokázať tolerovať chybu, pracovať s chybným riešením a získavať cenné skúsenosti.

## **3 GRAFICKÉ ZNÁZORŇOVANIE VZŤAHOV A SÚVISLOSTÍ**

#### **3.1 Lucidchart**

Lucidchart je produktom spoločnosti Lucid Software Inc. Je to online (cloudový) software a má povahu webovej stránky. Pri jeho aplikácií do výučbového procesu nie sú potrebné žiadne inštalačné procesy a stačí sa len zaregistrovať. Registráciou si vytvoríme osobný účet, ku ktorému máme prístup z rôznych PC, tabletov a iných mobilných zariadení. Lucidchart pracuje v rôznych operačných systémoch: Windows, iOS, Linux. Ďalšia výhoda je, že tento produkt pracuje aj v systéme off-line a to v prípade jeho inštalácie ako plugin do prehliadača Google Chrome. V systéme online môžu na jednom projekte pracovať viacerí užívatelia.

Verzie Lucidchartu sú: Basic, Pro, Team a Free. Verzia Team je pre vzdelávacie inštitúcie zdarma. Registrácia učiteľov a študentov prebieha prostredníctvom URL adresy. Študenti a učitelia môžu zadarmo využívať aj novú aplikáciu Lucidpress, ktorá slúži k tvorbe interaktívnych dokumentov.

Ukážka prostredia pre tvorbu projektov:

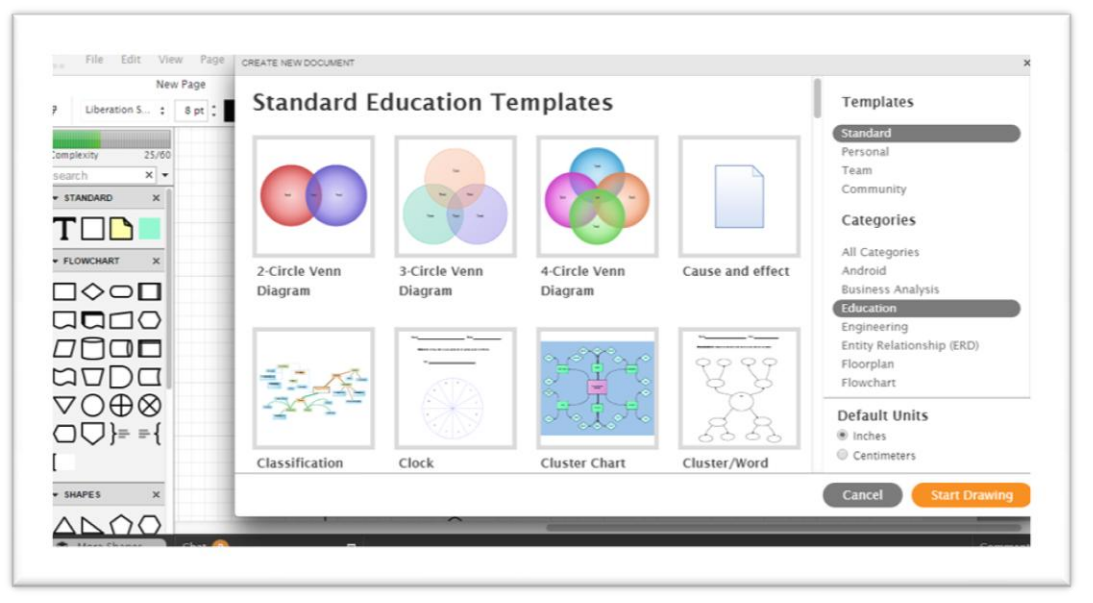

Obrázok 1 Výber šablóny projektu

Prameň: vlastný návrh

Možnosti aplikácie softvéru do výučby:

- tvorba vývojových diagramov ,
- tvorba zapojení Cisco zariadení (simulácie), tvorba počítačových sietí,
- tvorba myšlienkových máp,
- tvorba pojmových máp,
- voľba aktivity: porovnaj a vyznač rozdiely,
- zostrojenie strapcového diagramu,
- plánovanie time manažmentu,
- analýza možností,
- rozlíšenie názorov od faktov,
- tvorba rodokmeňa.
- aktivity s interaktívnou periodickou tabuľkou,

- analýza súvislosti ( miesto a čas).

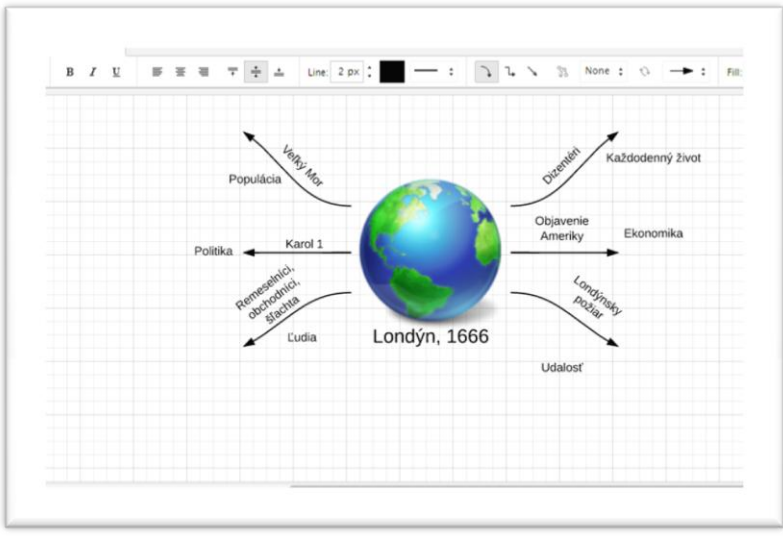

Obrázok 2 Analýza súvislosti

Prameň: vlastný návrh

Ukážka: aplikácia vývojových diagramov Vytvorte algoritmus pre výpočet n!

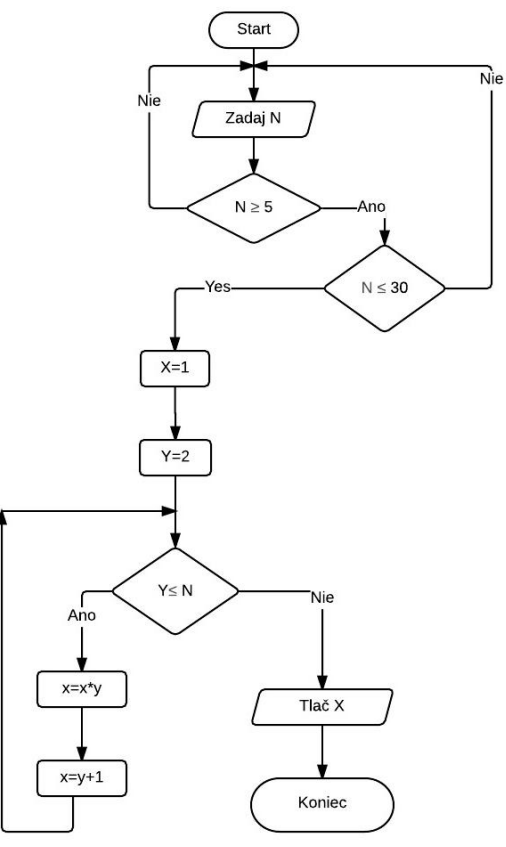

Obrázok 3 Aplikácia vývojových diagramov Lucidchart

Prameň: vlastný archív

Lucidchart ponúka niekoľko grafických organizátorov, ktoré slúžia na triedenie myšlienok a efektívnu komunikáciu pri tvorbe projektu. Tvorba rodokmeňa s využitím šablóny softvéru Lucidchart:

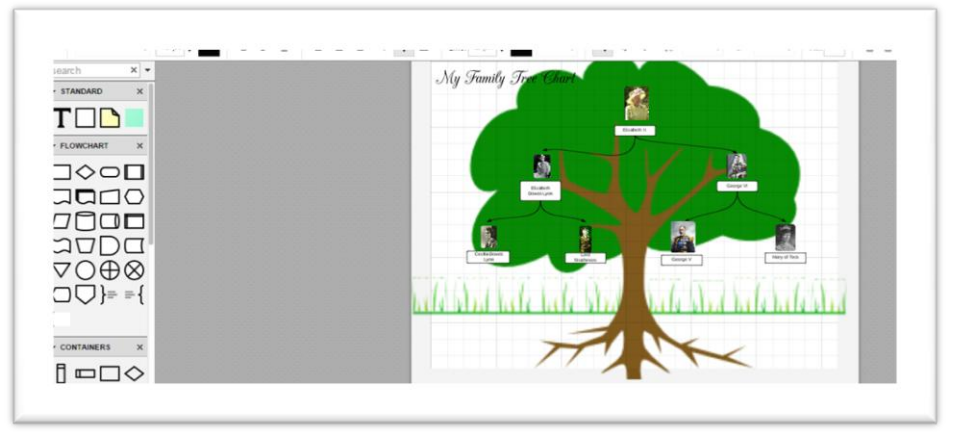

Obrázok 4 Rodokmeň ElizabethII.

Prameň: vlastný archív

Do užívateľského prostredia sa dostaneme veľmi jednoducho, prostredníctvom prihlásenia sa. Z dôvodu, že užívateľské prostredie je v anglickom jazyku, uvediem jeho krátky opis.

Na ľavej strane sa nachádza menu, v ktorom si môžete vybrať tvorbu nového projektu alebo import nového projektu. Pod týmto menu sa nachádza zoznam zložiek, v ktorých nájdete vami vytvorené alebo zdieľané dokumenty. Novú zložku môžete pridať kliknutím na tlačidlo Create. V prostrednej časti menu sa nachádzajú rôzne zdieľané projekty. Na pravej strane sú umiestnené informácie o zložke alebo dokumente a ponuka rôznych operácií: editovanie, kopírovanie, zdieľanie, nastavenie užívateľských práv. Ďalšou časťou úvodného prostredia je horná lista, na ktorej sa nachádzajú odkazy na dokumenty, fórum, help centrum a nastavenie účtu.

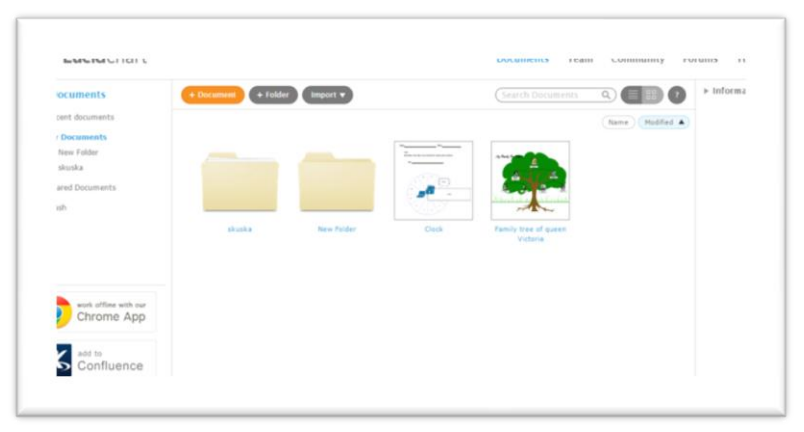

Obrázok 5 Úvodné užívateľské prostredie Lucidchart

Prameň: vlastný archív

Tvorbu nového dokumentu začíname kliknutím na tlačidlo +Document a v ďalšom kroku uskutočníme výber typu aktivity. Z ponuky si vyberieme napríklad Education a klikneme na konkrétnu šablónu. Po označení šablóny pomocou tlačidla Start Drawing sa dostaneme do pracovného prostredia, v ktorom zrealizujeme výučbovú aktivitu.

V pracovnom prostredí sa pohybujeme spôsobom "drag and drop" - kliknutím a premiestnením objektu. Z okrajových bodov objektu môžeme zakresliť šípky, ktoré naznačujú postupnosť alebo súvislosť objektov. Na pravej strane pracovného prostredia je umiestnený panel s ponukou: výber farby, úprava textu, zmena rozmerov objektu, zobrazenie histórie, práca vo rôznych vrstvách pracovného prostredia.

Zdieľanie projektu prevedieme cez tlačidlo Share. Súčasťou zdieľania je aj nastavenie práv pre ďalších užívateľov ( špecifikujeme stav: iba k prehliadnutiu, napísanie komentára, editovanie).

Technické a materiálne zabezpečenie nevyhnutné k použitiu softvéru vo výchovnovzdelávacom procese:

- tablet pre každého žiaka alebo pre dvojicu žiakov,
- pripojenie na internet.

Aktivity som zrealizovala v rámci hodín vedených konštruktivistickým prístupom, metódou EUR a vo fáze vyučovacej hodiny: evokácia a uvedomenie si významu.

Reflexia bola tiež v réžii softvéru Lucidchart, využitím diagramu porovnaj a vyznač rozdiely. Žiaci porovnávali a zaznačovali do diagramu rozdiely v chápaní súvislostí pred a po realizácií konkrétnej aktivity.

#### **3.2 Stormboard**

Stormboard je online aplikácia, ktorej najväčšie výhody môžeme zhrnúť do týchto bodov:

- umožňuje efektívne zaznamenávať jednotlivé kroky riešenia problémovej situácie,
- umožňuje zdieľať názory a postupy riešení v rámci pracovného prostredia,
- je prostriedkom kooperácie niekoľkých žiakov v reálnom čase,
- obsahuje veľmi rôznorodé typy pracovných prostredí.

Aplikácia je v anglickom jazyku a z tohto dôvodu podávam krátky opis užívateľského prostredia.

Po prihlásení sa do prostredia zadaním emailovej adresy a hesla, zobrazí sa nám úvodná stránka. Jej obsahom sú produkty našich aktivít (pri prvom prihlásení je pole čisté, čo je logické, keďže sme žiaden projekt ešte nevytvorili). Kliknutím na tlačidlo v pravom hornom rohu Create a storm prejdeme do fázy tvorby nového projektu. Na hornej lište sa nachádza tlačidlo Blog, ktoré nás po kliknutí oboznámi s novinkami v rámci tejto aplikácie. Súčasťou úvodnej stránky sú aj príklady využitia jednotlivých šablón. Tlačidlo Help nám umožní odoslať spätnú väzbu, ale aj nájsť odpovede na riešenie rôznych technických problémov. V hornej lište nájdeme aj tlačidlo v krúžku. Po kliknutí sa nám ukáže ponuka ďalšej aktivity: tvorba projektu (mapy, nástenky), možnosť zmeniť profilový obrázok. Kliknutím na "Create a storm" prejdeme do prostredia výberu.

V tomto prostredí si vyberieme aktivitu zo širokej ponuky:

Education Templates

- osem krokov riešenia problémovej úlohy,
- charakterová mapa,
- mapa konfliktu,
- stena slov,
- krátkodobé a dlhodobé ciele,
- stena vytvorená zo slov,
- nech sa tvoje ciele stanú tvojim životným štýlom,
- dizajnové myslenie,
- porovnaj a nájdi rozdiely,
- kalendáre plánovania,
- 5 krát: Prečo?
- Pre a proti,
- šesť klobúkov,
- jednoduchá retrospektíva,
- urgentné alebo dôležité,
- Kto? Kde? Kedy? Prečo? Ako?

Vyberieme si jednu z ponúkaných aktivít, napríklad mapu konfliktu:

Navrhneme názov aktivity: Zo života triedy – konflikt.

Určíme cieľ aktivity:

- žiaci zadefinujú obsah pojmu konflikt,
- dohodnú sa na spôsobe riešenia konfliktu,
- analyzujú situácie, ktoré vedú k vzniku konfliktu.

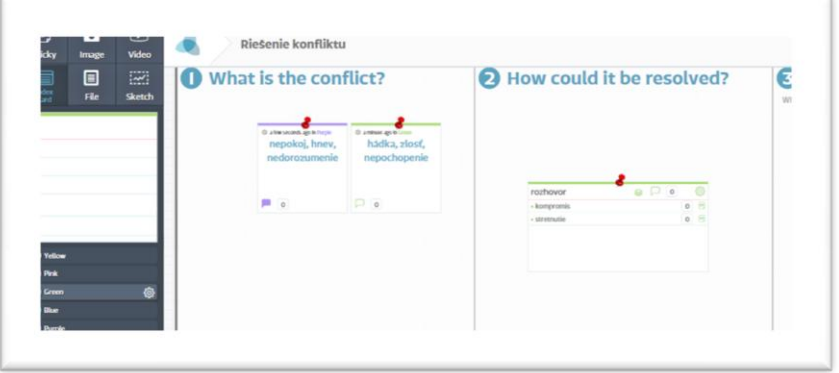

Obrázok 6 Mapa konfliktu

Prameň: vlastný archív

Aktivitu je vhodné realizovať počas triednickej hodiny alebo v rámci rozvoja logickej argumentácie žiakov aj v rámci výučby matematiky.

Žiaci pri tvorbe mapy konfliktu pracovali v päťčlenných skupinách. Každý vkladal do mapy konfliktu vlastné nápady, vyplývajúce z jeho doterajších skúseností.

Aktivita rozvíja mnohé schopnosti žiakov:

- schopnosť analyzovať situáciu,
- schopnosť kooperovať v reálnom čase,
- schopnosť kriticky myslieť,
- schopnosť predvídať dôsledky nevhodného správania,
- tvorivosť.

Technické a materiálne zabezpečenie potrebné na realizáciu aktivity: tablety, pripojenie na internet.

Zaujímavou aktivitou je osem krokov riešenia problémovej úlohy. V prvom kroku si žiaci zadefinujú aktuálnu situáciu. Porovnávajú aktuálny stav s ideálnym stavom, ktorý nastane po vyriešení problému.

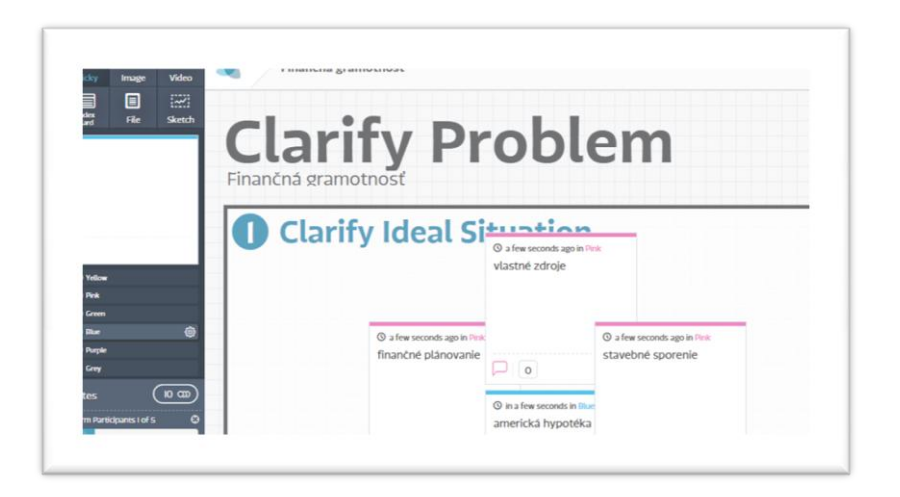

Obrázok 7 Užívateľské prostredie Stormboard

Prameň: vlastný archív

V druhom kroku sa žiaci snažia nájsť čiastkové riešenia problému a prebehne rozdelenie problému na menšie časti. Do jednotlivých políčok zapisujú:

- svoje obavy, týkajúce sa daného problému ( políčko s označením: buďte rozhodní),
- postup, ktorým odstránia alebo eliminujú možné riziko,
- identifikáciu najdôležitejšieho bodu v postupoch ( políčko s označením "bod objavenia").

V treťom kroku vpisujú žiaci do šablóny svoje nápady súvisiace s výhodnými spôsobmi riešenia problému.

Štvrtá a piata časť umožní žiakom zamyslieť sa nad tým, s čím všetkým súvisí problém, ktorý riešia. V šablóne sa nachádzajú výzvy:

- analyzujte problém,
- vytvorte strom rozhodnutí,
- zostavte analýzu typu: prečo preto,
- dohodnite sa na najvhodnejších opatreniach, ktoré eliminujú výskyt problému,
- vytvorte stručný plán riešenia situácie.

V šiestej časti žiaci identifikujú tzv. cestu riešenia. V siedmej a ôsmej časti sa snažia o štandardizovanie výsledku riešenia problémovej situácie a sú vyzvaní, aby o svojich riešeniach podávali informácie aj v rámci širšej komunity.

Táto aktivita podrobne oboznámi žiakov s postupom riešenia problémovej situácie. Pri jej aplikácii do vyučovacieho procesu rozvíjame mnohé schopnosti žiakov:

- pracovať v tíme,
- efektívne komunikovať,
- hľadať spoločné riešenie,
- analyzovať,
- kriticky myslieť,
- myslieť v súvislostiach,
- myslieť kreatívne.

Problémové úlohy, simulácie a prípadové štúdie zaraďujeme do výučby všeobecnovzdelávacích predmetov, ale aj do procesu vzdelávania v rámci odborných predmetov.

Technické a materiálne zabezpečenie nevyhnutné k realizácii aktivity: tablety pre žiakov a pripojenie na internet.

#### **3.3 Timeline**

Timeline je online nástroj pre tvorbu časovej osi. Nevyžaduje sa žiadna registrácia a postup vyznačenia jednotlivých udalostí na priamke je veľmi jednoduchý.

Ukážka žiackej práce v užívateľskom prostredí:

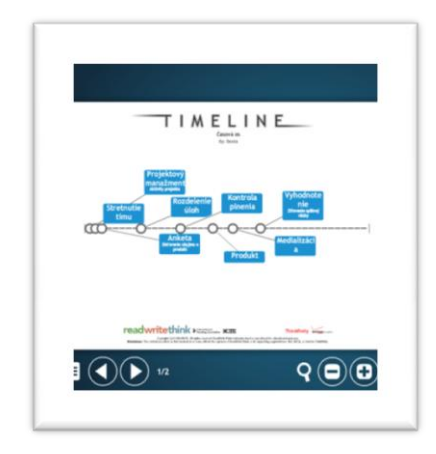

Obrázok 8 Projektový manažment

Prameň: vlastný archív

Tvorbu časovej osi môžeme aplikovať v rámci projektovej výučby. Žiaci si v tímoch plánujú jednotlivé projektové aktivity. Uvedomujú si následnosť a nadväznosť etáp projektu. Získavajú orientáciu v čase a uvedomujú si aj časovú náročnosť činností. Majú možnosť prehodnotiť projektový zámer tak, aby bolo možné zrealizovať projekt v reálnych podmienkach. Často sa stretávame s nadhodnotením možností pri definovaní projektového zámeru a cieľov, ktoré ma projekt splniť. Práve táto aktivita vedie k efektívnemu naplánovaniu každého komponentu projektu.

Tvorbu časovej osi môžeme aplikovať tiež na hodine dejepisu. Medzi prínosy zaradenia tejto aktivity do obsahu vyučovacej hodiny patria :

- zlepšenie orientácie sa žiaka v čase,
- žiak dokáže vysvetliť rozdiel medzi lineárnym a cyklickým plynutím času,
- rozlíši historické obdobia a dokáže ich chronologicky zaradiť,
- prevedie počtové operácie s letopočtami.

Ukážka žiackej práce na tému: Anglicko v rokoch 1154-1399. Žiaci v tejto aktivite mali zoradiť panovníkov – Plantagenetovcov.

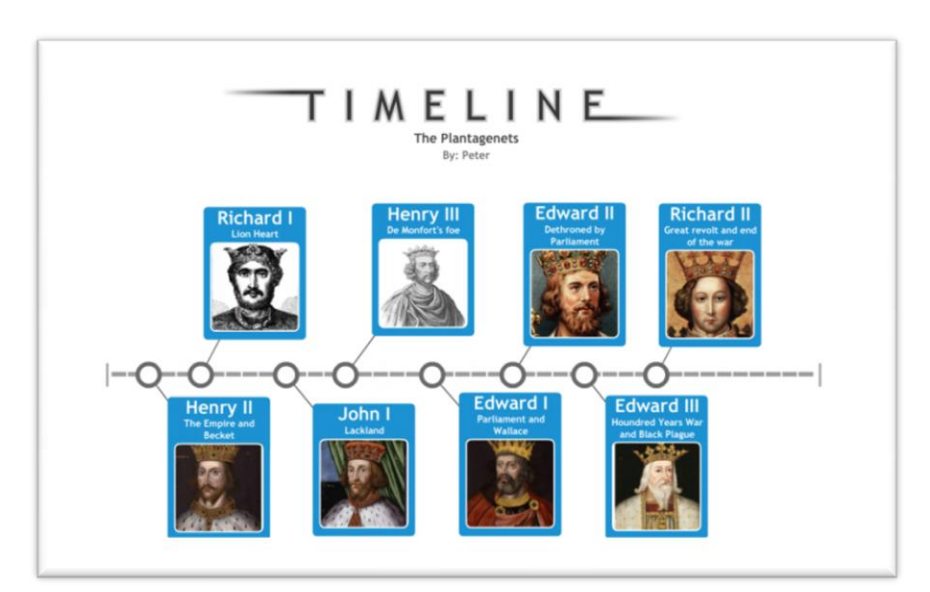

Obrázok 9 Plantagenetovci

Prameň: vlastný archív

Využitie aplikácie Timeline v rámci aktivít kariérového poradenstva:

Názov aktivity - Čiara života. Žiaci na časovú os vyznačujú pre nich významné udalosti z minulosti, súčasnosti a budúcnosti. Táto aktivita vedie žiakov k zamysleniu sa nad krátkodobými a dlhodobými cieľmi v živote človeka.

## **4 Online aplikácie**

#### **4.1 Prehľad online aplikácií, ktoré sú prístupné bez registrácie**

Aplikácie, ktoré nevyžadujú registráciu a mám s ich využitím veľmi dobrú skúsenosť:

- MapMaker Interactive: obsahom je mapa sveta s možnosťou interaktívne vyznačovať rôzne údaje a vytvárať tvorivé úlohy. V rámci výučby matematiky sme túto aplikáciu použili pri výučbe odhadu, mierky, pomeru a aj v rámci trigonometrie. V pravej časti mapy sa nachádza ponuka informácii o počasí , výskyte zemetrasenia, hustote osídlenia, produkcii oxidu uhličitého a iné.

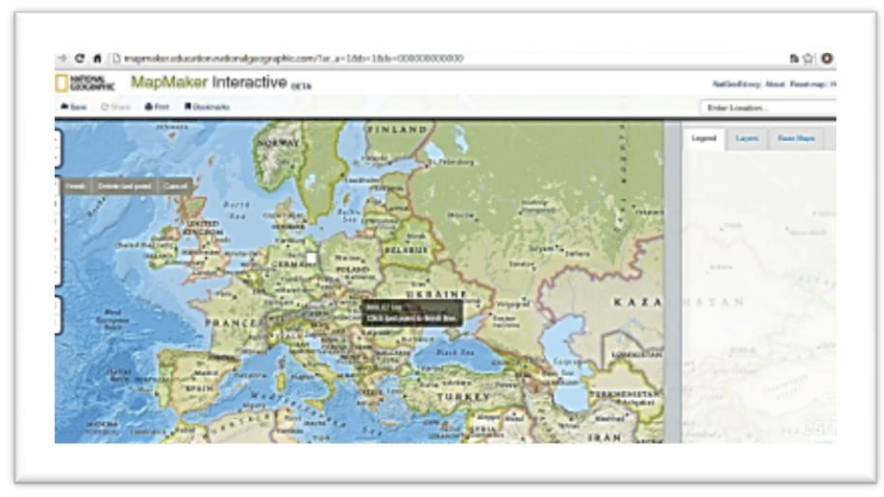

Obrázok 10 Pracovné prostredie aplikácie

Prameň: vlastný archív

- FlamePainter: aplikácia určená na rozvoj kreativity. Umožňuje vytvárať obrázky pomocou špeciálneho nástroja.

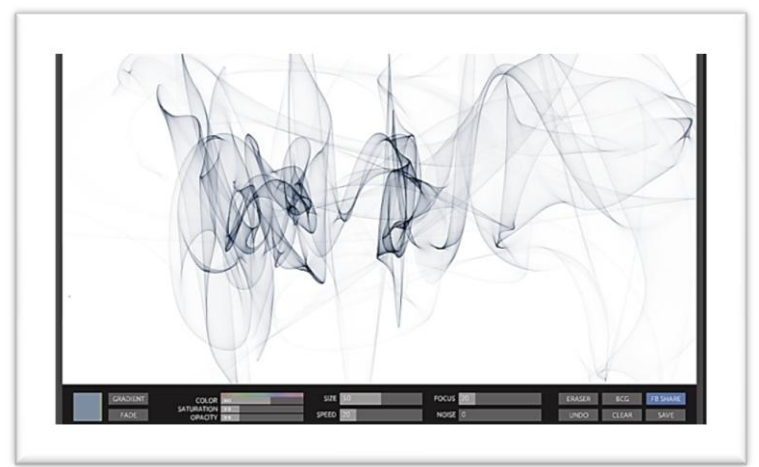

Obrázok 11 Užívateľské prostredie aplikácie Prameň: vlastný archív

Aplikácia slúži k rozvoju výtvarného cítenia žiakov.

- Myotas: táto aplikácia umožňuje kresliť symetrické obrázky zložené z kriviek. Dá sa využiť na hodinách matematiky, napríklad vo výučbe vzdelávacej oblasti: geometria a merania alebo vo výučbe vzdelávacej oblasti vzťahy, funkcie, tabuľky a diagramy. Aplikáciu som zaradila napríklad do motivačnej fázy, v ktorej žiaci zakresľovali rôzne symetrické obrázky a hľadali v danom obrázku krivky.

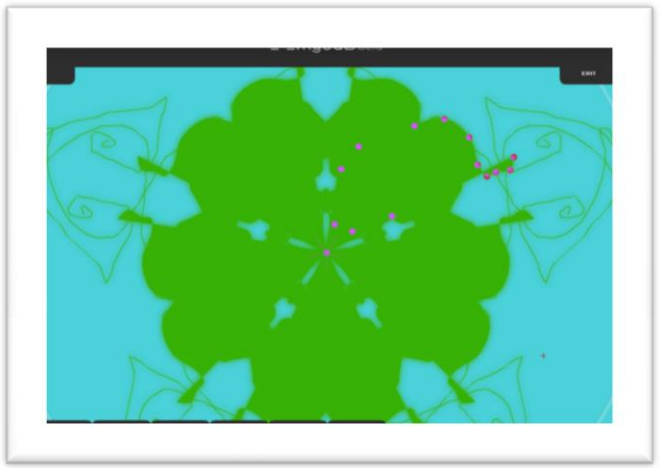

Obrázok 12 Určenie funkcie v symetrickom obrázku Prameň: vlastný archív

- Testmoz: aplikácia, ktorá umožňuje vytvárať a spravovať testy. Uloží výsledky študentov, ktoré je možné ďalej exportovať vo formáte csv.
- WriteComics: umožňuje vytvárať príbehy, kliknutím pridávame obrázky postáv, dialógy a meníme prostredie. Na záver si môžeme vygenerovať htlm stránku s príbehom.
- Shahi: výkladový slovník v anglickom jazyku a s obrázkami. Je zaujímavý predovšetkým tým, že pri zadaní pojmu v anglickom jazyku poskytne tiež obrázky. Učenie je tak podporené obrazovým materiálom.
- Awwapp: je veľmi jednoduchá webová aplikácia, ktorá umožňuje používať premietaciu plochu ako tabuľu. Môžeme po nej písať a kresliť v základných farbách. Aplikácia umožňuje uložiť výsledok a pozvať ďalších užívateľov k spolupráci a to pomocou odkazu, ktorý stačí zadať do prehliadača.
- Board800: umožňuje online zdieľať nápady, myšlienky, obrázky. Túto aplikáciu môžeme označiť aj ako online nástenku.
- PoLLCODE: prehľadná a intuitívne ovládateľná aplikácia pomocou ktorej môžeme tvoriť dotazníky pre webové stránky. Stačí napísať otázku a vyplniť výber odpovedí. V menu na ľavej strane sa nachádza ponuka formátovania ( farba, písmo) a na pravej strane je náhľad nami vytvoreného dotazníka. Kliknutím na tlačidlo "get Poll Code" zobrazíme kód vytvoreného dotazníka,

ktorý potom skopírujeme do vlastnej webovej stránky.

- QR code bussiness cards: pomocou tejto aplikácie vytvoríme jednoduché vizitky, ktoré obsahujú QR kód. Vizitku si môžeme stiahnuť v pdf formáte.
- PrintFriendly: aplikácia, ktorá prevedie webovú stránku do formátu pdf a umožňuje úpravu tohto dokumentu pred tlačou.
- Pivot Stick Figure animator: je voľne dostupný program, ktorý slúži k tvorbe figuriek a k ich následnej animácii. Kreslíme pomocou čiar a kružníc. Výber uskutočníme kliknutím na tlačidlo Line. Na hornej lište sú ďalej tlačidlá pre

pohyb(Move), voľbu hrúbky čiary (Thick), odstránenie objektu, výber farieb a návrat o krok späť(Undo).

- LinoIt: online nástenka, ktorá umožňuje zdieľať myšlienky v rámci skupinového brainstormingu, plánovať aktivity, triediť informácie a pod.
- Magnato: virtuálna magnetická tabuľa. Na tabuľu umiestňujeme obrázky, videa, texty.
- Edistorm: táto aplikácia vyžaduje registráciu, ale bez vloženia hesla. Pri výbere šablóny našej budúcej nástenky máme rozsiahlu ponuku možností.
- GroupZap: online nástroj na tvorbu nástenky. Niekoľko aplikácii, ktoré som uviedla v tejto kapitole slúži na tvorbu nástenky.

Výhody, ktoré tieto online nástenky prinášajú do výučby môžeme zhrnúť nasledovne:

- poskytujú prehľadný priestor na výmenu informácií,
- motivujú žiakov k interakcii a k spolupráci,
- predstavujú jednoduchú formu propagácie nápadov, čo prispieva k rozvoju tvorivosti žiakov,
- je to najrýchlejšia forma zdieľania informácii.

Funkcie online nástenky:

- komunikačná: zdroj informácií,
- vzdelávacia: tematické zameranie nástenky,
- komunitná: prispieva k budovaniu online komunity, ktorej členmi sú učitelia, žiaci, rodičia.

Cloudové aplikácie predstavujú nástroj na tvorb

u a ukladanie poznámok, zaznamenanie zvuku, úschovu obrázkov a pod.

Evernote: je cloudová služba určená k písaniu, triedeniu, archivácii a vyhľadávaniu poznámok. Poznámkou môže byť text, webová stránka, fotografia, zvukový záznam. Poznámky môžu obsahovať pripojené súbory a môžu byť ďalej triedené do zložiek. Možnosti uplatnenia vo výučbe:

- formou prehľadných poznámok,
- ako prostriedok na zaznamenanie naplánovaných aktivít,
- umožňuje tvorbu zvukovej poznámky,
- umožňuje zdieľanie poznámok.

Cloudové služby sú základným synergickým prvkom moderného školského digitálneho systému. Poskytujú prostredie pre spoluprácu žiakov a učiteľov a umožňujú prepájať formálne vzdelávanie s neformálnym. Prostredníctvom cloudu žiaci majú prístup k výučbovým materiálom aj v domácom prostredí.

#### **4.2 Hry Coolmath**

Hry sú dostupné online, nie je potrebná inštalácia ani registrácia. Veľmi dobrú skúsenosť mám s týmito aktivitami:

- Hook: táto hra rozvíja logické myslenie žiaka, pretože vyžaduje plánovať si postupnosť krokov. Prechádzame postupne od veľmi jednoduchých k zložitejším úlohám. Hra je nenáročná na čas a pôsobí motivačne. Zaraďujem ju do evokačnej fázy vyučovacej hodiny, napríklad v rámci výučby tematickej oblasti logika, dôvodenie, dôkazy.

Odporúčaná časová dotácia na aktivitu: 8 minút.

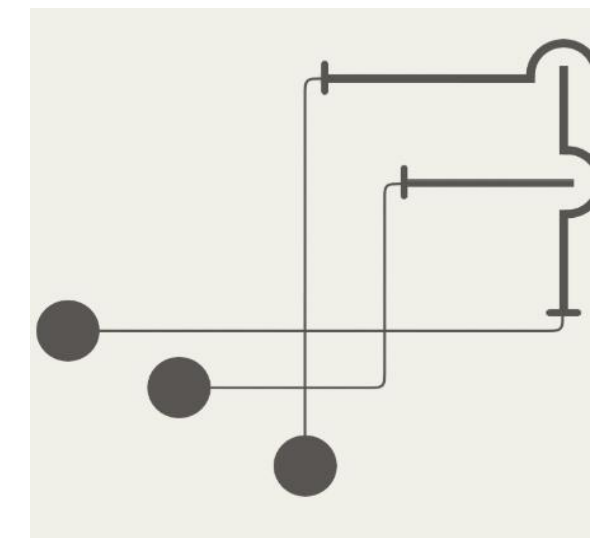

Obrázok 13 Užívateľské prostredie hry

Prameň: vlastný archív

- Connect Me factory: v tejto hre je potrebné vytvárať uzavreté obvody. Patrí medzi hry, ktoré rozvíjajú myslenie v súvislostiach. Zaradila som danú aktivitu do evokačnej fázy vyučovacej hodiny v rámci tematickej oblasti logika, dôvodenie, dôkazy.

Časová dotácia: 8 minút.

Na stránke Coolmath nájdeme veľké množstvo hier, ktoré sú členené do kategórii:

- strategické,
- pamäťové,
- logické,
- zemepisné,
- bádateľské.

Tieto hry predstavujú zaujímavý motivačný doplnok výučby.

## **5 APLIKÁCIE S MATEMATICKÝM OBSAHOM A TVORBA VIDEA**

#### **5.1 Jednoduché aplikácie s matematickým obsahom**

V tejto kapitole stručne uvediem aplikácie s prevahou matematického obsahu. Tieto aplikácie využívame na hodinách veľmi často a najlepšie by sa ich možnosti dali vyjadriť ukážkami vo forme obrázkov s popisom, ktoré však pre predpísaný rozsah práce (maximálne 5MB) nie je možné takto spracovať.

V prílohe práce uvádzam ukážku samostatnej práce žiaka na tému: Pascalov trojuholník. Úlohou žiaka bolo sústrediť sa na vzťahy, súvislosti a prepojenosť vlastností kombinačných čísel usporiadaných do schémy – Pascalovho trojuholníka.

Žiak pri riešení tejto úlohy pracoval s aplikáciami:

- Whiteboard,
- Ps Touch,
- Mathematics.

Žiak v jednotlivých krokoch písania práce vyhľadával a kriticky vyhodnocoval informácie a hľadal súvislosti medzi vlastnosťami kombinačných čísel v uvedenej schéme.

Najcennejšou časťou práce je dôkaz vlastnosti č.5. Túto vlastnosť skúmal detailnejšie a snažil sa ju vyjadriť vlastným spôsobom.

Ukážku práce uverejňujem v pôvodnej a neupravovanej podobe ako prílohu č.1.

Aplikácia Whiteboard umožňuje:

- písať, kresliť a zdieľať texty a obrázky. Práca s aplikáciou je veľmi jednoduchá, na intuitívnej úrovni. Na hornej lište sú umiestnené ikony: nástroje, výber farby, komentáre. V užívateľskom prostredí môžeme pracovať s fotografiami, vpisovať komentáre a zdieľať produkt našej činnosti na sociálnych sieťach alebo prostredníctvom emailu.

Aplikácia Mathematics sa dá použiť napríklad pri riešení:

- štatistických úloh,
- úloh z algebry,
- úloh z oblasti matematickej analýzy,
- prevodových vzťahov fyzikálnych veličín.

Výhodou tejto aplikácie je veľmi jednoduché ovládanie na intuitívnej úrovni. V ľavom rohu pracovného prostredia sa nachádza lišta s ponukou. Klikneme na potrebnú oblasť matematiky a vložíme vstupné údaje.

#### Geometry Pad

Aplikácia, ktorá sa dá použiť v rámci výučby geometrie. Na ľavej strane pracovného prostredia je umiestnené menu. Kliknutím uskutočníme výber. Ovládanie je veľmi jednoduché. Niekoľko rokov som používala hlavne Geogebru a aplikáciu Geometry Pad považujem za veľmi dobrú voľbu.

Ďalšie matematické aplikácie, s ktorými pracujeme vo výučbe sú napríklad:

- MathFunkcion,
- Geogebra,
- MathSolver.

#### **5.2 Tvorba videa**

Tablet nám umožňuje aj jednoduchú tvorbu videa. V rámci rovesníckeho vzdelávania žiak pripraví video, v ktorom opíše problematiku riešenia úlohy alebo obsah pojmov pre určitú tému.

Aplikácie umožňujú natáčať videa v rôznorodých prostrediach. Zaujímavým príkladom je aktivita žiaka, ktorý vytvoril výučbové videa z informatiky, tzv. online učebnicu.

#### **Ukážka z práce žiaka**

#### ( neupravované)

Cieľom mojej práce je:

- vytvoriť multimediálny obsah reprezentovaný webovou stránkou (videá sú umiestnené na webovej stránke),
- zostaviť videa, ktoré budú opisovať priebeh reálnych problémových situácií,
- zostaviť simulácie zapájania koncových a stredových zariadení,
- názorne vysvetliť technológie a topológie v oblasti počítačových sietí,
- predstaviť spôsob tvorby úsudku pri rozhodovaní o najefektívnejšom riešení problému z odbornej praxe,
- vytvoriť virtuálne vzdelávacie prostredie, ktoré umožňuje individuálne štúdium.

Virtuálne výučbové prostredie:

V súčasnosti nájdeme na internete webové stránky, ktoré sa venujú výučbe v rámci rôznych vzdelávacích oblastí: z oblasti matematického vzdelávania, z oblasti jazykovej ( planéta vedomostí), z oblasti fyziky ( infovek, krynicky.cz ). Vyhľadať materiály a výučbové lekcie z týchto odborov: počítačové siete, sieťové technológie, topológia, je už takmer nemožné.

Výhody digitálnej učebnice, ktorej obsah tvoria videa s odbornou problematikou sú z môjho pohľadu študenta hlavne tieto:

- umožňuje samoštúdium, napríklad aj v domácom prostredí,
- umožňuje zohľadniť individuálne tempo práce,
- prehľadnosť, názornosť,
- rozvíja tvorivosť, kreativitu,
- rozvíja konštruktívnu diskusiu,
- dynamika, rýchlo reaguje na zmeny v oblasti vedeckého pokroku,
- umožňuje simuláciu reálnych javov.

Ukážka kapitoly 7 (sprievodný text k videám)

#### **HUB**

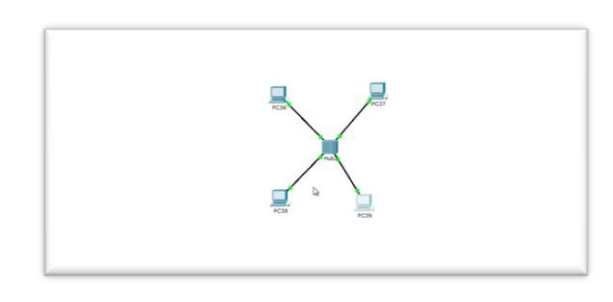

Obrázok 14 Návrh vytvorenia lokálnej siete

Prameň: vlastný archív

V nasledujúcej video – ukážke nájdeme odpovede na otázky: aké je využitie zariadenia hub, aké typy hubov poznáme a aké sú kritéria voľby konkrétneho typu huba. Obsah videa je založený na riešení problémovej situácie z bežného života. Máme k dispozícií dva počítače. Našou úlohou je vytvoriť lokálnu sieť. Ak sa rozhodneme použiť hub musíme tieto dva počítače prostredníctvom hubu prepojiť nejakým médiom. Použijeme automatický výber. A ako môžeme vidieť vo video - ukážke, počítače sa pripojili ku hubu okamžite. To znamená, že čo sa týka hubu neexistujú protokoly, alebo respektíve neexistujú funkcie, ktoré by toto pripojenie manažovali. Protokoly musia vyvíjať samotné počítače. Hub vlastne vytvára lokálnu sieť, ktorá komunikuje medzi sebou tak, že počítače používajú akoby jeden vodič, cez ktorý posielajú svoje informácie. To znamená, že ak by PC37 chcelo komunikovať s PC36 informácie by prechádzali cez médium do hubu a z neho priamo do PC36.

Takéto pripojenie sa hodí na malé, dočasné siete, ktoré nemôžeme považovať za trvanlivé. To je jeden z hlavných dôvodov, prečo sa hub v dnešnej dobe moc nevyužíva. Jeho funkcionalitu nahradil switch, ktorý je v dnešnej dobe viac preferovaný, a ktorý má väčšie možnosti v komunikácií počítačov, teda v posielaní dát cez túto sieť. Záver:

Počítačové siete sa začínajú objavovať v 50-tich rokoch minulého storočia. Mohutný nástup ich realizácie začal začiatkom 80-tich rokov. Tento nástup bol tak razantný, že dnes už izolované počítače takmer nenájdeme. Po formálnej stránke je počítačová sieť vytvorená skupinou koncových zariadení, ktoré sú medzi sebou tak prepojené, aby prebiehala vzájomná komunikácia.

K vytvoreniu webovej stránky s videami na túto tému ma motivovali viaceré faktory, z nich uvediem aspoň niekoľko najpodstatnejších, ktoré mali najväčší vplyv na moje rozhodnutie:

- nedostatok voľne dostupných multimédií s touto témou v slovenskom jazyku,
- nedostatok simulácií návrhov výberu modemu, routera,
- slabá názornosť opisu činnosti a to hlavne v prípade vysoko abstraktných operácií.

Vytvorenie webovej stránky s multimediálnym obsahom predstavuje formu dnes tak populárnych e-učebníc (digitálnych učebníc). Na internete som našiel veľké množstvo digitálnych učebníc z oblasti všeobecno-vzdelávacích predmetov, ale z oblasti odborných predmetov je ich zastúpenie minimálne.

V súčasnosti sa za najefektívnejšie vzdelávanie považuje rovesnícke, ktoré prebieha výmenou informácii v školskom kolektíve. Budem rád, ak aj moja práca pomôže napríklad v rámci výučby počítačových sietí ako pomocný žiacky materiál.

## **ZÁVER**

Zaradenie tabletov do výučby prináša veľa pozitívnych výsledkov.

Tablety umožňujú:

- vytvoriť každému žiakovi vlastné vzdelávacie prostredie,
- rozvíjať kreativitu,
- rozvíjať tímovú spoluprácu ( formou zdieľania nápadov, postupov riešenia v reálnom čase),
- chápať pojmy v kontexte reálnych javov (jednoduchý prístup k simuláciám javov),
- rozvíjať samostatnosť a zodpovednosť,
- rozvíjať schopnosť naučiť sa učiť.

Digitálne technológie podmieňujú zmeny vo filozofii učenia. S tým súvisia aj počiatočné problémy, ktoré je treba prekonať. Najčastejšie problémy, ktoré som pozorovala hlavne u žiakov prvých ročníkov sú v týchto oblastiach:

1. frontálne prebiehajúca výučba

Žiak, ktorý je vzdelávaný prevažne frontálnym spôsobom výučby má často v začiatkoch problémy a obavy z procesu vytvárania vlastného vzdelávacieho prostredia.

2. samostatnosť a zodpovednosť

Úloha a postavenie učiteľa v procese výučby s použitím technológii sa výrazne zmenila. Učiteľ sa stáva členom "učiacej sa spoločnosti" a garantom štandardizovaných výsledkov. Žiak sa učí prijímať rozhodnutia samostatne a zodpovedne. Vytvára vlastné riešiteľské postupy. Niektorí žiaci, hlavne na začiatku tohto procesu, vyžadujú neustále "vedenie učiteľom" a dožadujú sa metódy tradičnej výučby- uplatnenie princípu: "ukážem ti ako sa to vypočíta". Po prekonaní týchto obáv a počiatočných problémov sa žiak naučí tvoriť, skúmať a nadobudne väčšie sebavedomie.

V práci opisujem len niekoľko možností využitia tabletov vo výučbe. Spôsobov zaradenia digitálnych technológii do vzdelávacieho procesu je veľmi veľa. Vo svojich aktivitách sa snažím o to, aby sa tablet nestal len prostriedkom ako splniť staré ciele novými metódami, ale aby sme novými metódami vytvorili nový produkt, ktorý sa nedá "vygoogliť" na internete.

## **ZOZNAM BIBLIOGRAFICKÝCH ZDROJOV**

1. GREČNEROVÁ, Barbora. Role moderních technologií v procesu inovace školy. *Metodický portál.* Dostupný z <http://clanky.rvp.cz/clanek/c/Z/19277/ROLE-MODERNICH-TECHNOLOGII-V-PROCESU-INOVACE-SKOLY.html>e. ISBN 1802-4785.

#### **Internetové zdroje**

- 1. ALA, Radek. Jak se připravit na zavádění tabletů do výuky. *Metodický portál: Články* [online]. 24. 06. 2014, [cit. 2015-02-01]. Dostupný z WWW: <http://rvp.cz/clanek/18853/JAK-SE-PRIPRAVIT-NA-ZAVADENI-TABLETU-DO-VYUKY.html>. ISSN 1802-4785.
- 2. BRDIČKA, Bořivoj. Online spolupráce jako kompetence pro 21. století. *Metodický portál: Články* [online]. 01. 09. 2014, [cit. 2015-02-01]. Dostupný z WWW: <http://rvp.cz/clanek/19035/ONLINE-SPOLUPRACE-JAKO-KOMPETENCE-PRO-21-STOLETI.html>. ISSN 1802
- 3. BRDIČKA, Bořivoj. Počítačová gramotnost podle Scotta. *Metodický portál: Články* [online]. 09. 09. 2013, [cit. 2015-02-01]. Dostupný z WWW: <http://rvp.cz/clanek/17801/POCITACOVA-GRAMOTNOST-PODLE-SCOTTA.html>. ISSN 1802-4785.
- 4. BRDIČKA, Bořivoj. Hodnocení online spolupráce.*Metodický portál: Články* [online]. 02. 09. 2014, [cit. 2015-02-01]. Dostupný z WWW: <http://rvp.cz/clanek/19037/HODNOCENI-ONLINE-SPOLUPRACE.html>. ISSN 1802-4785.
- 5. NEUMAJER, Ondřej. Sedm mýtů o tabletech ve škole. *Metodický portál: Články* [online]. 28. 07. 2014, [cit. 2015-02-01]. Dostupný z WWW: <http://rvp.cz/clanek/18989/SEDM-MYTU-O-TABLETECH-VE-SKOLE.html>. ISSN 1802-4785.

## **ZOZNAM PRÍLOH**

Príloha 1 Pascalov trojuholník (žiacka práca v pôvodnom prevedení, bez úprav)

**Príloha 1** Pascalov trojuholník

## *Pascalov trojuholník*

### *Obsah:*

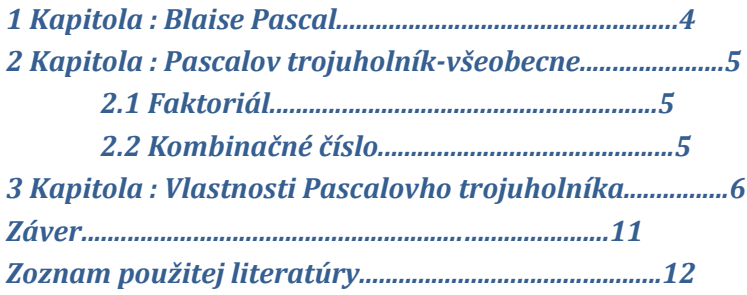

#### *Abstrakt*

*Práca sa zaoberá krátkym opisom zaujímavých vlastností a vzťahov, ktoré platia medzi číslami v jednotlivých riadkoch Pascalovho trojuholníka.*

## *Úvod*

*V mojej práci sa venujem krátkemu prehľadu zaujímavých vzťahov, ktoré platia v Pascalovom trojuholníku.* 

*Vo formálnom vzdelávaní je nám Pascalov trojuholník predstavený ako geometrické usporiadanie [kombinačných čísel](http://sk.wikipedia.org/w/index.php?title=Kombina%C4%8Dn%C3%A9_%C4%8D%C3%ADslo&action=edit&redlink=1) usporiadaných do schémy v tvare [trojuholníka.](http://sk.wikipedia.org/wiki/Trojuholn%C3%ADk) Využívame ho napríklad pri riešení úloh súvisiacich s binomickým rozvojom a teda hlavne vtedy, keď potrebujeme umocniť dvojčlen na prirodzené číslo n. Tento typ úloh odoberá čas potrebný na podrobnejší pohľad na zaujímavé skutočnosti, ktoré platia v tomto trojuholníku.*

*V prvej kapitole sa venujem niekoľkým faktom zo života významného vedca Blaise Pascala. Z jeho životopisu ma zaujali viaceré informácie, napríklad: prvé učebné osnovy pre neho vytvoril otec ( daňový úradník), jeho otec sa obával príliš veľkého záujmu Blaisa o geometriu a snažil sa úplne na začiatku, naviac nasmerovať jeho výučbu na jazyky.*

*V nasledujúcich kapitolách prinášam len veľmi skrátený popis vzťahov. Najviac ma zaujal príklad súčtu čísel do tvaru písmena L, kde posledné číslo predstavuje súčet predchádzajúcich štyroch členov. Zaujímalo by ma, čím je podmienený tento fakt a či súvisí s nejakou vlastnosťou napríklad kombinačných čísel.*

### *1 Kapitola: Blaise Pascal*

*Citáty, autor: Blaise Pascal:*

*"Čím je [človek](http://sk.wikiquote.org/wiki/%C4%8Clovek) [rozumnejší](http://sk.wikiquote.org/wiki/M%C3%BAdros%C5%A5) a lepší, tým viac [dobrého](http://sk.wikiquote.org/wiki/Dobro) zbadá v ľuďoch."*

*"Ak chce niekto niekoho [napraviť](http://sk.wikiquote.org/wiki/Napravenie) a [dokázať](http://sk.wikiquote.org/wiki/Dok%C3%A1zanie) mu, že sa [mýli,](http://sk.wikiquote.org/wiki/M%C3%BDli%C5%A5_sa) musí si všimnúť, z ktorej [strany](http://sk.wikiquote.org/wiki/Strana) hľadí na vec jeho [protivník,](http://sk.wikiquote.org/wiki/Protivn%C3%ADk) lebo z tej strany má spravidla [pravdu.](http://sk.wikiquote.org/wiki/Pravda) To mu treba priznať a potom mu treba ukázať druhú stranu, z ktorej nemá pravdu." (Návod ako pristúpiť k riešeniu problémovej situácie).*

*Blaise Pascal sa narodil 19. júna 1623 v Clermonte, v rodine známeho matematika Etienna Pascala. Od malička vynikal matematickým nadaním. Prvým učiteľom mu bol otec, ktorý vypracoval pre syna učebné osnovy, v ktorých nebola zastúpená matematika. V začiatkoch sa jeho výučba sústredila na jazyky: latinčinu a gréčtinu. V tajnosti ako 12 ročný študoval geometriu a zavádzal nové terminologické pojmy. Ako 16-ročný napísal štúdiu o kužeľosečkách. Usilovne študoval matematiku, fyziku a filozofiu. V práci "Pojednanie o aritmetickom trojuholníku" vyslovil niekoľko základných poučiek teórie pravdepodobnosti a kombinatoriky. V aritmetike sa stal známy jeho Pascalov trojuholník. Ďalej zistil pravidlá deliteľnosti z oblasti teórie čísel a stal sa predchodcom Newtonovho a Leibnitzovho diela z diferenciálneho počtu.*

*Ako 19 - ročný skonštruoval počítací stroj, ktorý vykonával 4 základné aritmetické úkony. Stroj stále vylepšoval a celkom ich zhotovil vyše 50. Dnešné počítacie stroje pracujú na tom istom princípe.* 

*V roku 1650 sa snažil vyrobiť perpetuum mobile a popri tom zostavil ruletu. V spojitosti s vytvorením rulety začal spolupracovať s ďalším významným matematikom Fermatom. Okrem známych a voľne dostupných informácií o Pascalovej vedeckej činnosti, zaujali ma aj informácie týkajúce sa jeho pevných náboženských zásad.*

*Zmena v živote Pascala nastala po vážnej nehode, keď sa aj s kočom takmer zrútil do rieky z mosta. Stratil vedomie, neskôr mával mystické videnia a začal sa orientovať na filozofiu a náboženstvo. Anonymne vydával tzv. "listy z vidieka", v osemnástich výsmešných exemplároch kritizoval súdobú prílišnú slobodomyseľnú morálku. Pascal bol tiež majstrom prózy.*

*Zomrel veľmi mladý, 39 ročný na ťažkú chorobu.*

*Výber z tvorby:*

*Traité du triangle arithmétique, [1654](http://sk.wikipedia.org/wiki/1654)*

*Entretien avec M. de Saci sur Epictete et Montaigne (Rozhovor s pánom de Saci o Epiktetovi a Montaignovi), [1655](http://sk.wikipedia.org/wiki/1655)*

*L'Esprit géométrique (Duch geometrický)*

*L'Art de persuader (Umenie presvedčiť)*

*Pensées (Myšlienky), nap. [1655](http://sk.wikipedia.org/wiki/1655) an. - hlavné dielo*

*Lettres écrites a un Provincial par un de ses amis (List vidiečanovi od jedného z jeho priateľov), nap. [1656-](http://sk.wikipedia.org/wiki/1656)[1657](http://sk.wikipedia.org/wiki/1657)*

*Traité relatif a la cycloide (Pojednanie o cykloide), [1658](http://sk.wikipedia.org/wiki/1658)*

#### *2 Kapitola: Pascalov trojuholník – všeobecne*

*2.1. Faktoriál V prvom kroku si zadefinujeme faktoriál: Číslo n! sa nazýva n-faktoriál a je definované pre každé n* <sup>∈</sup> N rekurentne:  $(n+1)! = (n+1).n!$  $0! = 1$ *Pre*  $∀n ∈ N: n! = n(n-1).(n-2)...3.2.1$ *Dôkaz: n=1 1! = 1 1! = 1.0! 1 =1 n= k indukčný predpoklad pre každé k≥1 k! = k.(k-1).(k-2)....3.2.1 n= (k+1) (k+1)! = (k+1).k. (k-1)....3.2.1 (k+1)! = (k+1).k!=(k+ 1).k.(k-1)...3.2.1 (k+1).k. (k-1)....3.2.1 =(k+1).k.(k-1).....3.2.1 L=P 2.2 Kombinačné číslo Definícia kombinačného čísla: Majme nezáporné celé čísla: n, k, n≥ k potom číslo*  $\frac{n!}{k!(n-k)!}$  nazývame kombinačné *číslo a zapisujeme ho*  $\binom{n}{k}$ . *Vlastnosti kombinačných čísel: Pre každé n, k*  $\in$   $N_0$ *, kde n*  $\geq$  *k platí:*  $\binom{n}{k} = \binom{n}{n-k}$ 

$$
\binom{n}{k} = \frac{n!}{k!(n-k)!} = \frac{n!}{(n-(n-k))!(n-k)!}
$$

$$
\frac{n!}{k!(n-k)!} = \frac{n!}{k!(n-k)!} = \binom{n}{n-k}
$$

*Tento vzťah opisujeme pojmom symetria. Pre každé prirodzené číslo n platí:*  $\binom{n}{n} = \binom{n}{0} = 1$ 

*Pascalovo pravidlo: Pre každá n, k*  $\in$   $N_0$ *, kde n*  $\geq$  *k platí:*  $\binom{n+1}{k} = \binom{n}{k} + \binom{n}{k-1}$ *Dôkaz:*  $P = \frac{n!}{(n-k)!k!} + \frac{n!}{(n-k+1)!(k-1)!} = \frac{n!(n-k+1)}{(n-k)!k!(n-k+1)} + \frac{n!\, k}{(n-k+1)!k(k-1)!} = \frac{n!n-k.n!+n!+n!k}{(n-k+1)!k!} = \frac{n!(n+1)}{k!(n-k+1)!} = \frac{n!}{k!(n-k+1)!}$  $\binom{n+1}{k} = L$ 

*Pascalov trojuholník môžeme definovať ako schému, ktorú tvoria kombinačné čísla*  $\binom{n}{k}$  *pre n = 0;1;2... 0 ≤ k≤ n* 

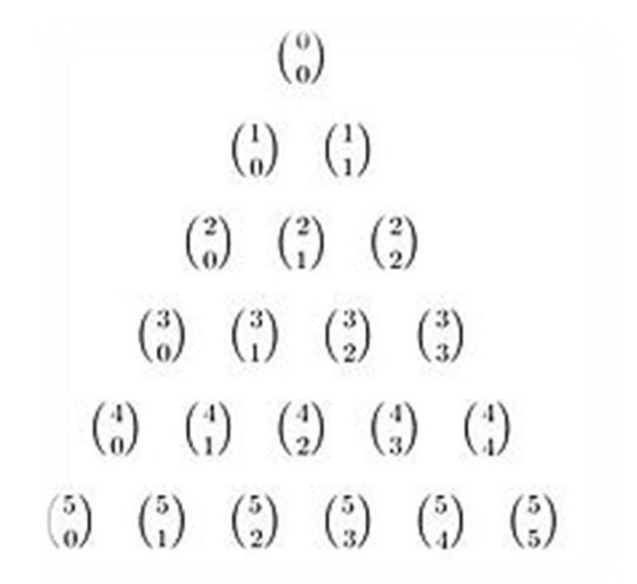

*Obr. 1: Zápis Pascalovho trojuholníka pomocou kombinačných čísel, zdroj: wikipedia, 2014*

*Obr. 2: Pascalov trojuholník (prvých osem riadkov), zdroj: wikipedia, 2014*

### *3 Kapitola: Vlastnosti Pascalovho trojuholníka: Vlastnosť 1:*

*Súčet čísel v každom riadku je mocninou 2. Napríklad: Riadok prvý: súčet 1.......2<sup>0</sup> Riadok druhý:: súčet 2.......2<sup>1</sup> Pomocou binomickej vety, pre a =1, b=1, vyjadríme túto vlastnosť:*

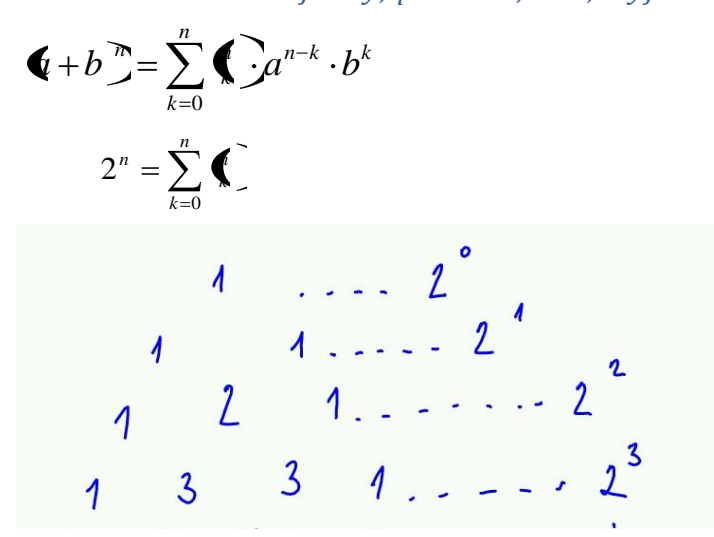

*Obr.3: Súčet čísel v riadku, zdroj: vlastný návrh, 2014*

*Vlastnosť 2: Ak zapíšeme čísla v každom riadku Pascalovho trojuholníka ako celé číslo, dostaneme postupnosť mocnín čísla 11.*

*1 .......11<sup>0</sup>*

*11.......11<sup>1</sup>*

*121......11<sup>2</sup>*

*a tak ďalej. Ak narazíme na dvojciferné číslo, zapisujeme:*

*napríklad pre riadok: 1 5 10 10 5 1 ....... 1 51 01 05 1 a dvojciferné čísla teraz sčítame. Dostaneme: 161051=11<sup>5</sup>*

*Vlastnosť 3: V Pascalovom trojuholníku nachádzame niekoľko postupnosti čísel:*

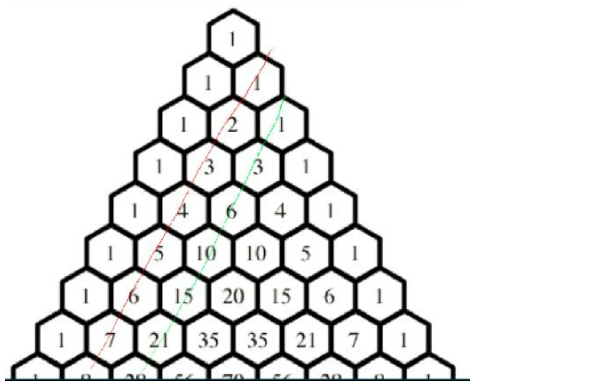

*Obr.č. 4: Nájdené postupnosti, vlastný návrh, 2014*

*Diagonála vyznačená červenou farbou: 1,2,3..... postupnosť prirodzených čísel. Ide o aritmetickú postupnosť prirodzených čísel.*

*Diagonála vyznačená zelenou farbou: postupnosť 1, 3, 6, 10.... postupnosť trojuholníkových čísel.*

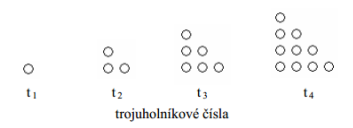

*Fibonacciho postupnosť v Pascalovom trojuholníku:*

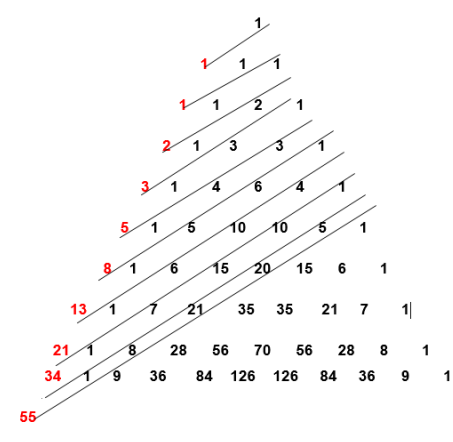

*Obr.č.5: Súčet čísel na čiare- členy FP Spočítame prvky tak ako je to naznačené:*

*1; 1; 1+1; 2+1....*

*Dostávame členy Fibonacciho postupnosti:*

*1;1; 2;3;5..............*

*Vo Fibonacciho postupnosti platí, že nasledujúci člen postupnosti získame ako súčet dvoch predchádzajúcich členov.*

*Tak ako je vyznačené na obrázku č.5, súčtom kombinačných čísel na vyznačených čiarach (diagonálach) získame členy Fibonacciho postupnosti. Vzťah medzi kombinačnými číslami usporiadanými do schémy – Pascalovho trojuholníka a Fibonacciho postupnosťou môžeme vyjadriť vzorcom:*

*Platí: n, k – sú prirodzené čísla, n ≥ k*

$$
\sum_{k=0}^{n \ge k} {n-k \choose k} = F \cdot 1
$$

 *F(n) – n-tý člen Fibonacciho postupnosti, F(n+1)- (n+1) člen Fibonacciho postupnosti. napríklad pre n=6:*

$$
\sum_{k=0}^{k=3} \binom{6-k}{k} = \binom{6-0}{0} + \binom{6-1}{1} + \binom{6-2}{2} + \binom{6-3}{3} = \binom{6}{0} + \binom{5}{1} + \binom{4}{2} + 1 =
$$

*= 1 + 5 + 6 +1 = 13 Vypočítali sme siedmy člen Fibonacciho postupnosti.*

#### *Vlastnosť 4:*

*Ak sa v niektorom riadku Pascalovho trojuholníka vyskytne prvočíslo, tak všetky ďalšie čísla v tomto riadku, okrem jednotiek sú jeho násobky.*

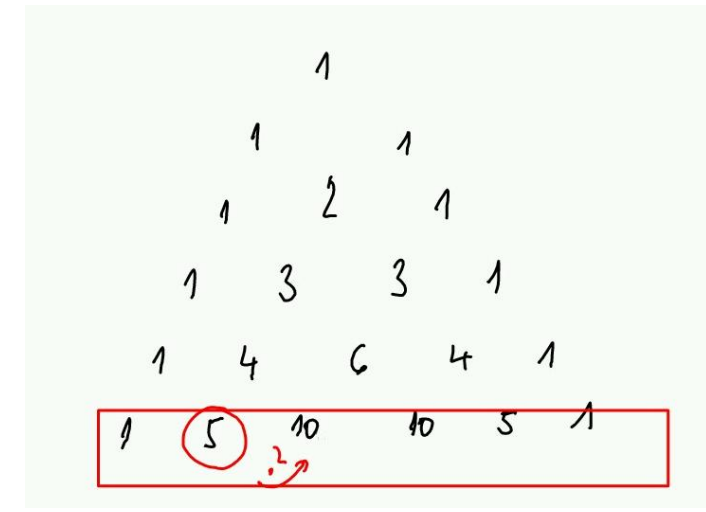

*Obrázok 6: Grafický opis vlastnosti č.4, vlastný náčrt, 2014*

#### *Vlastnosť 5:*

*Vyznačíme si čísla tak, ako je to naznačené na obrázku ( do tvaru písmena L), posledné číslo – na čepeli L, predstavuje výsledok súčtu predchádzajúcich čísel.*

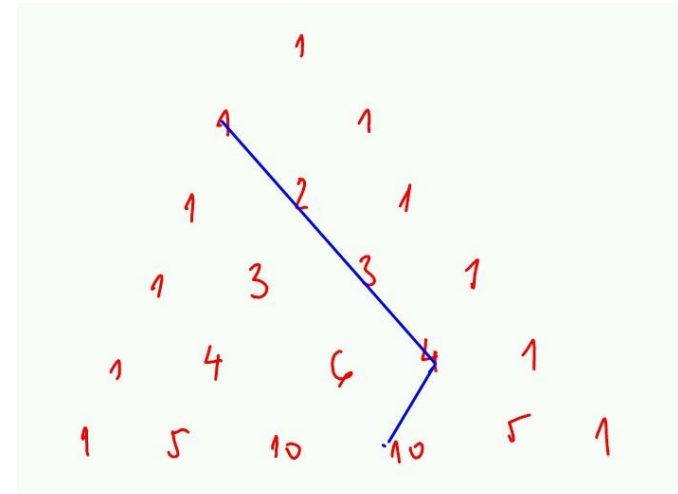

*Obr.č.7: Vyznačenie písmena L v Pascalovom trojuholníku, vlastný návrh, 2014 Dôkaz: Chceme dokázať pre všetky n, k, také, že 0 ≤ k≤ n platí vzťah:*

$$
\binom{n}{k} + \binom{n+1}{k+1} + \binom{n+2}{k+2} + \binom{n+3}{k+3} = \binom{n+4}{k+3}
$$
\n
$$
L: \binom{n}{k} + \binom{n+1}{k+1} = \binom{n+2}{k+1}
$$
\n
$$
\binom{n+2}{k+1} + \binom{n+2}{k+2} = \binom{n+3}{k+2}
$$
\n
$$
\binom{n+3}{k+2} + \binom{n+3}{k+3} = \binom{n+4}{k+3}
$$
\n
$$
P: \binom{n+4}{k+3}
$$
\n
$$
L = P
$$

*Trik, prečo toto platí, spočíva v tom, že "elko" začína vždy na okraji P. trojuholníka. A potom už platí* 

 ${n \choose 0} + {n+1 \choose 1} + {n+2 \choose 2} + {n+3 \choose 3} = {n+4 \choose 3}$  pre každé  $n \in N_0$ . *Vyplýva to priamo z Pascalovho pravidla a z toho, že*  $\binom{n}{0} = \binom{n+1}{0}$ .

#### *Záver*

*Cieľom mojej práce je podať krátky prehľad zaujímavých vzťahov medzi hodnotami kombinačných čísel v jednotlivých riadkoch Pascalovho trojuholníka. Pascalov trojuholník sa najčastejšie používa pri riešení úloh, ktoré by sme mohli rozdeliť do dvoch oblastí:*

*Algebra: binomický rozvoj výrazov,* 

*Pravdepodobnosť a kombinatorika ( stochastika): pri riešení rôznych problémových úloh. Pohľad na zaujímavé vzťahy, ktoré platia v tomto trojuholníku odkrýva ďalšiu – bádateľskú oblasť.*

*Keďže nemám ešte dostatok skúseností, môžem len vytvárať hypotézy, prečo tieto vzťahy, ktoré opisujem v práci naozaj "fungujú". Myslím si, že symetria tohto trojuholníka môže byť odrazovým bodom k ďalšiemu skúmaniu kombinačných čísel v rôznych súvislostiach. Symetriu považujem za "silnú" vlastnosť matematického objektu.*

*Čiastkovým cieľom práce je poukázať na ďalšiu oblasť skúmania a využitia Pascalovho trojuholníka.*

### *Zoznam použitej literatúry:*

*Internetové zdroje: Kombinačné číslo [online]. [cit.27.12.2014*⦌*. Dostupné na: [http://www.oskole.sk](http://www.oskole.sk/) Životopisy [online]. [cit.27.12.2014*⦌*. Dostupné na: [http://www.wikipedia.sk](http://www.wikipedia.sk/) Faktoriál a kombinačné číslo [online]. [cit.27.12.2014*⦌*. Dostupné na: [http://www.priklady.eu](http://www.priklady.eu/)*

#### *Knižné zdroje:*

*HOLECZYOVÁ S. 2014. Matematika pre stredoškolákov. 1. vydanie. Akuell. Košice. ISBN: 9788089153985*